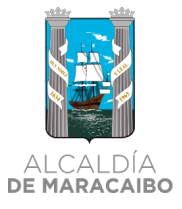

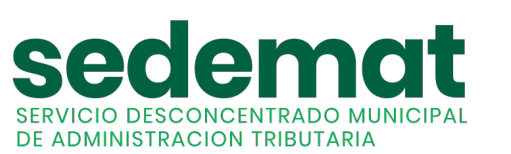

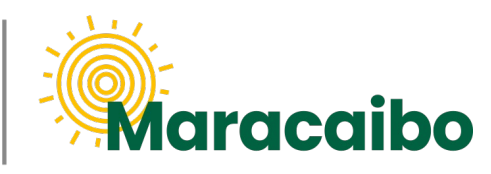

v1.0 Jun'22

# GUÍA PARA **CONTRIBUYENTES NUEVO!**

**¿CÓMO ME REGISTRO EN LÍNEA?**

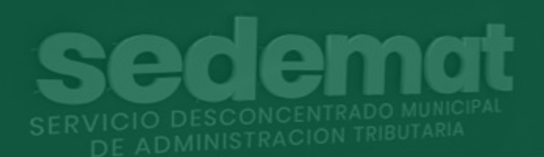

**#MARABINOCONSCIENTE**

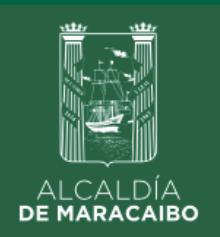

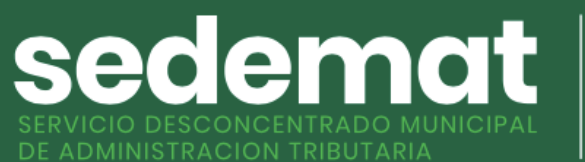

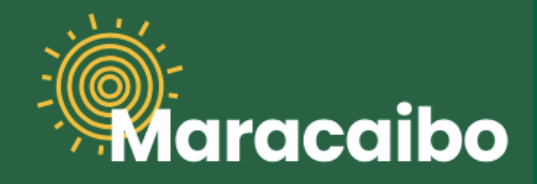

# **¿CÓMO ME REGISTRO EN LÍNEA?**

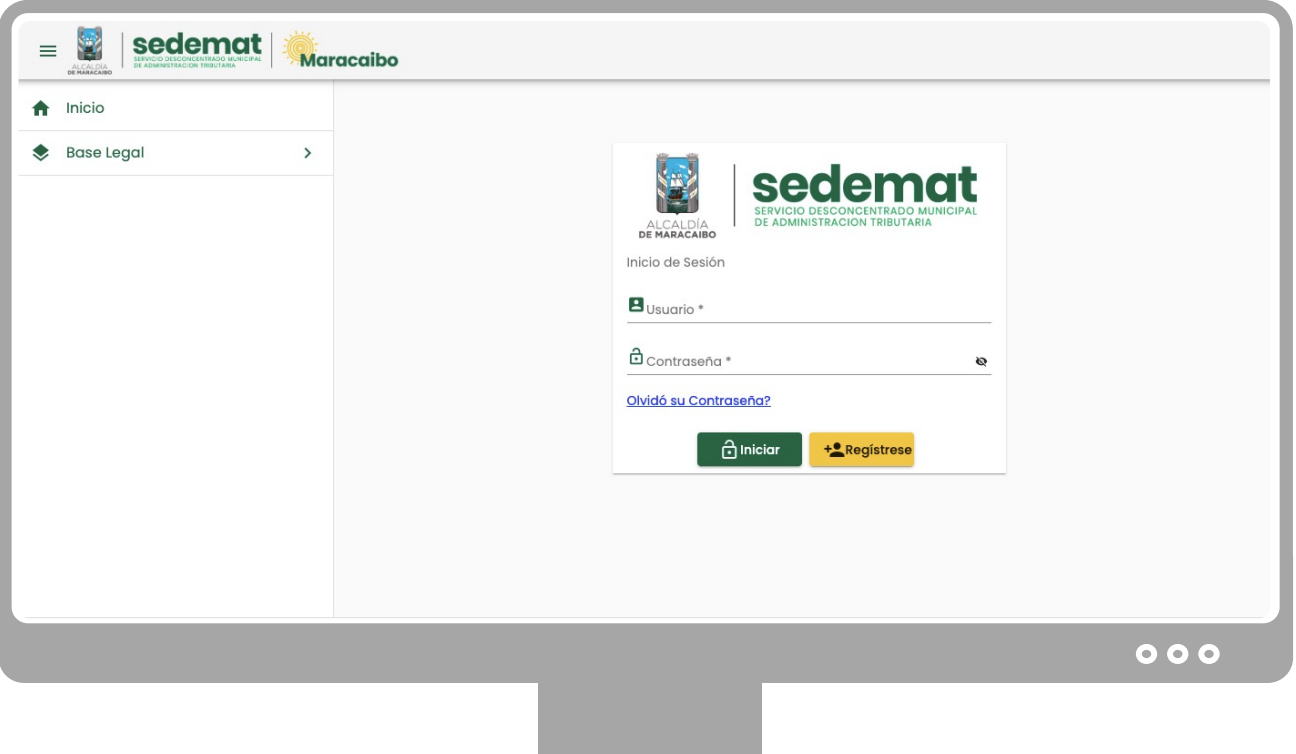

#### **NUEVOS USUARIOS:**

Dirígete a nuestro sitio web: **[sedematmaracaibo.org](https://sedematmaracaibo.org/),** y haz clic en "**REGÍSTRESE**", para crear tu usuario en sistema

# **IMPORTANTE**

### **USUARIOS EXISTENTES (EN SISTEMA ANTERIOR):**

Si eres persona natural o jurídica, y estabas registrado en el sistema anterior (usuario – contraseña), podrás continuar utilizando tus mismas credenciales.

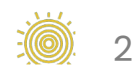

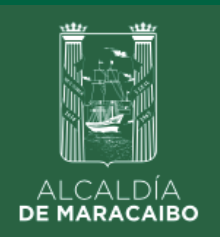

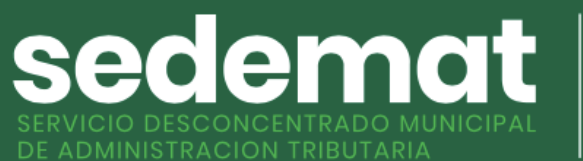

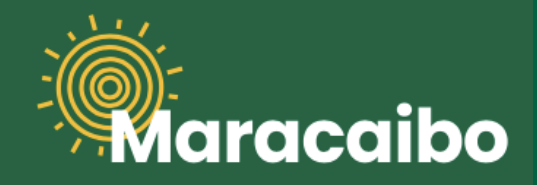

# **¿CÓMO ME REGISTRO EN LÍNEA?**

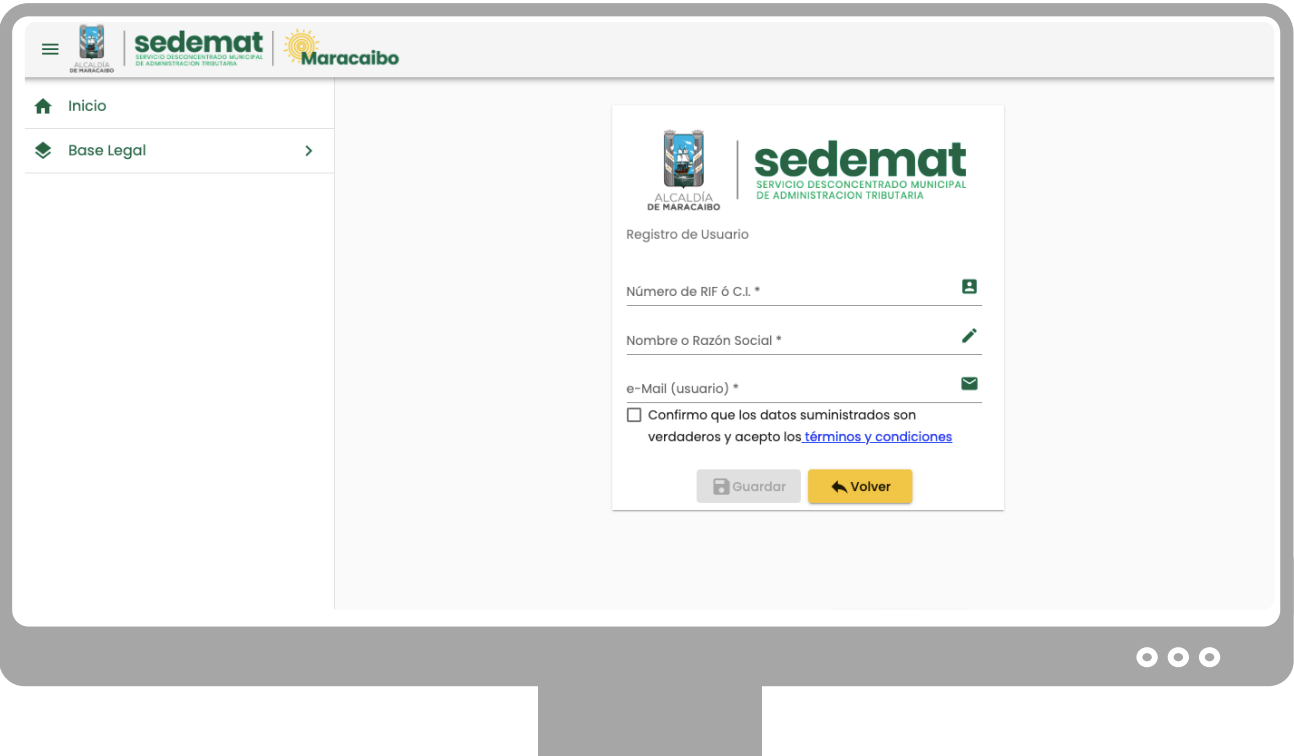

#### **NUEVOS USUARIOS:**

Completa los campos y haz clic en la casilla de confirmación de datos y aceptación de Términos/Condiciones para crear tu usuario. **Recuerda que tu correo electrónico será tomado como "USUARIO" para ingresar al sistema.**

Al completar esta información y hacer clic en **"GUARDAR"**, recibirás un **correo electrónico notificando la clave aleatoria** que ha sido asignada a tu usuario, la cual podrás actualizar cuando lo desees.

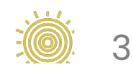

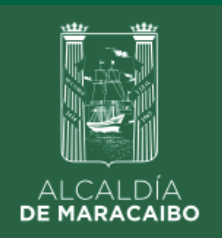

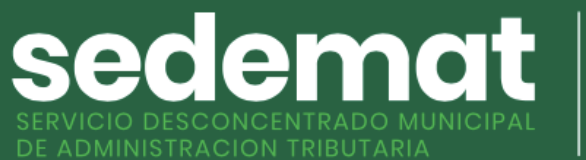

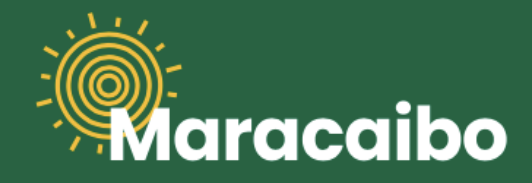

## **¿CÓMO ME REGISTRO EN LÍNEA?**

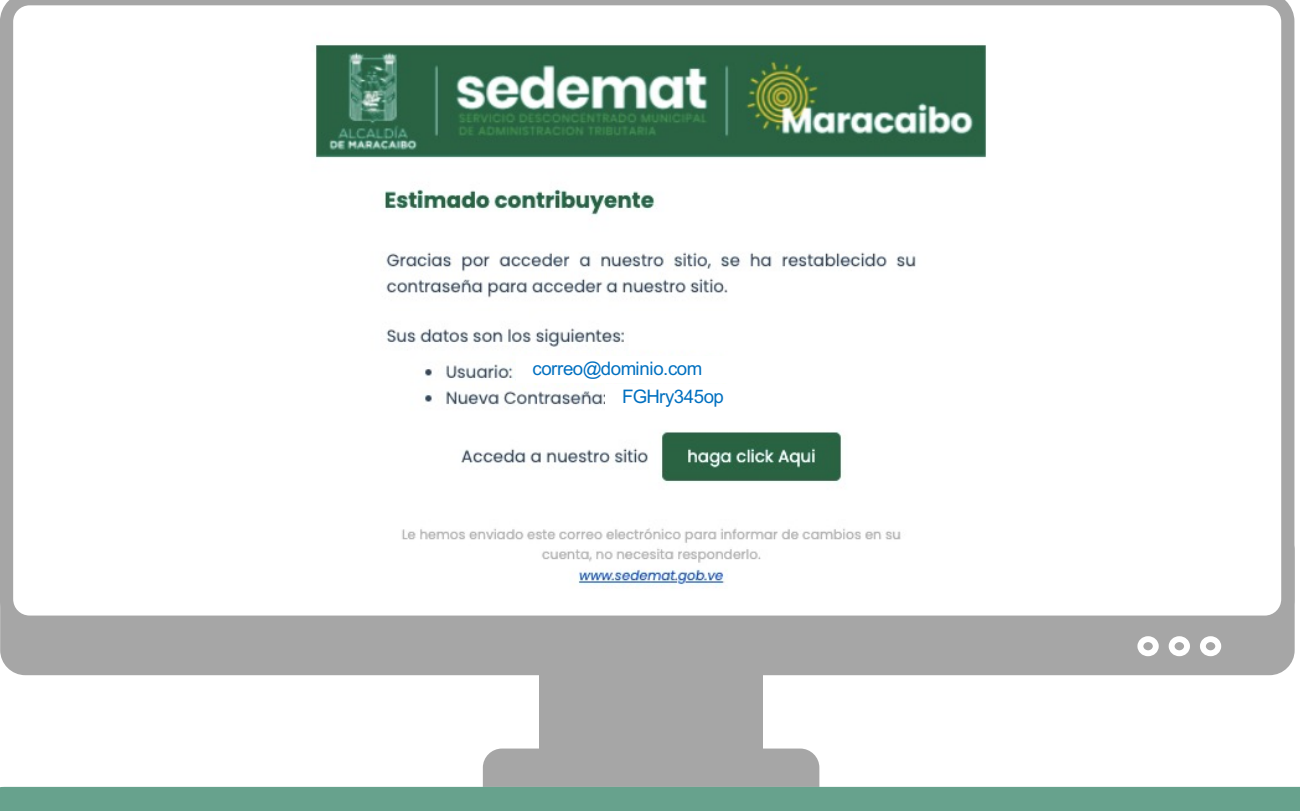

Al recibir este correo, podrás ingresar a nuestro sistema y efectuar todos tus trámites en línea.

**Recuerda,** podrás actualizar la **clave aleatoria** que ha sido asignada a tu usuario temporalmente cuando lo desees.

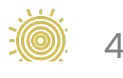

Elaborado por:

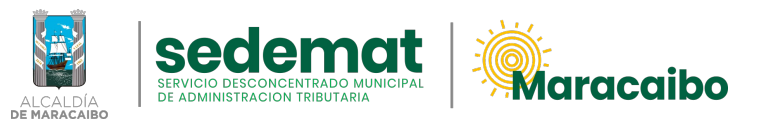

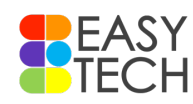

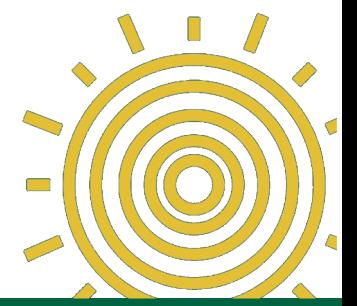

v1.0 Jun'22